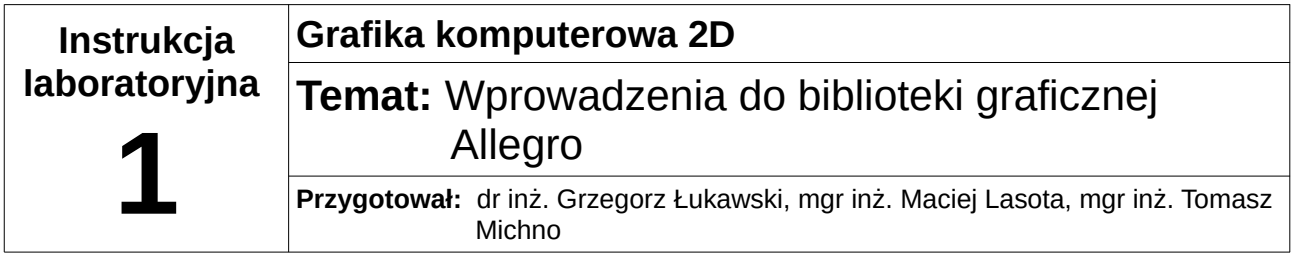

### *1 Biblioteka Allegro*

Allegro jest darmową, wieloplatformową biblioteką udostępnianą na licencji gift-ware (do wersji 5.0) i zlib (od wersji 5.0). Biblioteka najczęściej wykorzystywana jest do tworzenia animacji oraz gier 2D, ponieważ oprócz tworzenia okien i zarządzania samym obrazem, dostarcza funkcji m. in. do obsługi urządzeń peryferyjnych, plików, dźwięku, czy timerów. Na laboratoriach będziemy korzystali z biblioteki Allegro w wersji 4.

### **Reprezentacja ekranu**

Biblioteka Allegro za ekran uznaje obszar własnego okna dla aplikacji okienkowych lub obszar całego ekranu dla aplikacji pełnoekranowych. Numeracja pikseli zaczyna się w lewym górnym rogu, wzrastając w prawo i w dół.

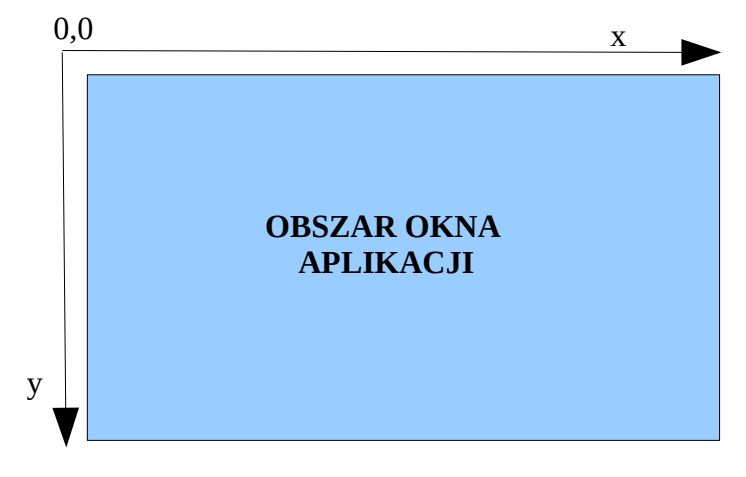

Z pojęciem ekranu związane jest też pojęcie tzw. ekranu wirtualnego, który jest dodatkowym obszarem znajdującym się w pamięci karty graficznej.

Ekran w bibliotece Allegro jest reprezentowany poprzez zmienną o nazwie **screen**, która jest tworzona w trakcie uruchamiania trybu graficznego. Zmienna jest typu strukturalnego **BITMAP**, umożliwia odczytanie szerokości i wysokości poprzez atrybuty *w* oraz *h*.

# **Najprostsza aplikacja**

#### **Program przykładowy:**

#include <allegro.h> *// plik nagłówkowy biblioteki*

**int** main(){

allegro init(); // inicjalizacja biblioteki

set\_gfx\_mode(GFX\_AUTODETECT\_WINDOWED, 640, 480, 0, 0); /\* ustawienie trybu *graficznego \*/* install\_keyboard(); *// włączenie obsługi klawiatury // TUTAJ TREŚĆ PROGRAMU (rysowanie itp.)*

**while**( (readkey()& 0xff) != 27); *// zatrzymanie programu (oczekiwanie na klawisz ESC)*

 allegro\_exit(); *// zwolnienie zasobów biblioteki*  return 0;

} END\_OF\_MAIN() *// makro zapewniające wieloplatformowość kodu*

Pierwszym krokiem w tworzeniu aplikacji w Allegro jest inicjalizacja biblioteki poprzez funkcję allegro init(), następnie należy ustawić tryb graficzny funkcją set gfx mode(int card, int w, int h, int  $v$  w, int  $v$  h), gdzie:

*card – tryb pracy:*

*GFX\_AUTODETECT – automatyczne wykrycie ustawień, pierwszeństwo ma tryb pełnego ekranu GFX\_AUTODETECT\_FULLSCREEN - pełny ekran GFX\_AUTODETECT\_WINDOWED - okno GFX\_SAFE – jeżeli nie można użyć podanej rozdzielczości, użycie domyślnej rozdzielczości dla danego systemu (np. dla Windows – 640x480) GFX\_TEXT – tryb tekstowy w – szerokość h – wysokość v\_w – szerokość obszaru wirtualnego*

*v\_h – wysokość obszaru wirtualnego*

Kolejnym krokiem jest dodanie obsługi klawiatury (install\_keyboard()) oraz podanie właściwego kodu programu. Po narysowaniu obrazu dobrym rozwiązaniem jest zatrzymanie działania aplikacji, aż do naciśnięcia dowolnego klawisza (w przykładzie klawisz ESC, którego kod ASCII to 27). Po użyciu biblioteki należy zwolnić wszystkie wykorzystywane przez nią zasoby poprzez allegro\_exit(). Ostatnim elementem jest dodanie wywołania makra END\_OF\_MAIN() po funkcji main.

## **Funkcje graficzne**

Narysowanie punktu na ekranie jest realizowane za pomocą funkcji [putpixel](http://www.allegro.cc/manual/4/putpixel)[\(BITMAP](http://www.allegro.cc/manual/4/BITMAP) \*bmp, int x, int y, int color), gdzie:

bmp – bitmapa, na której ma zostać narysowany punkt, dla ekranu należy użyć

predefiniowanej zmiennej screen, która określa okno aplikacji

- x, y współrzędne na ekranie
- color kolor punktu, w celu ustalenia jego wartości najlepiej jest użyć funkcji [makecol\(](http://www.allegro.cc/manual/4/makecol)int r, int g, int b)

*przykład:*

narysowanie niebieskiego punktu o współrzędnych 100, 128: putpixel(screen, 100, 128, makecol(0,0,255));

Biblioteka pozwala również na pobranie koloru piksela:

int getpixel(BITMAP \*bmp, int x, int y);

Wynikiem funkcji jest wartość typu int, którą można użyć w innych funkcjach (np. putpixel()).

Pozostałe przydatne funkcje:

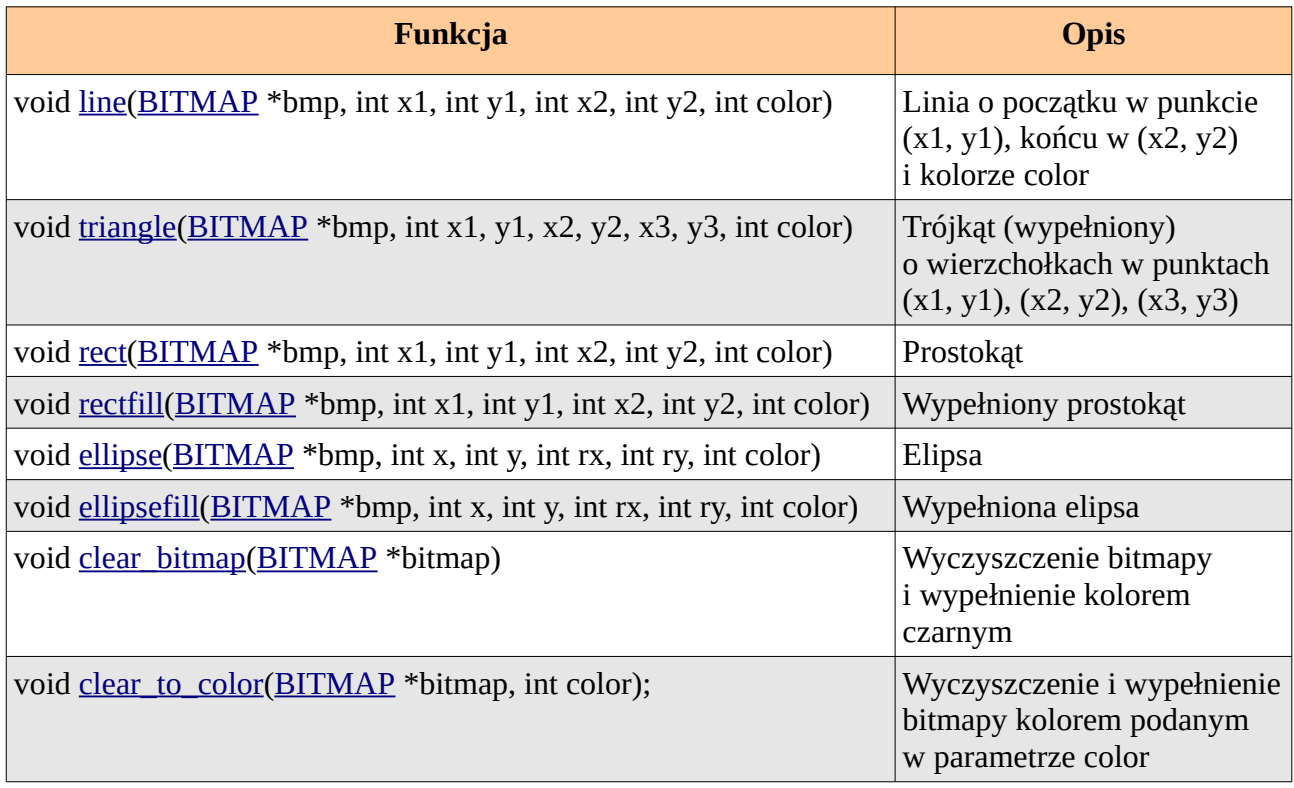

## **Obsługa błędów**

Każda z funkcji: allegro\_init(), set\_gfx\_mode(...), install\_keyboard() jako wynik swojego działania zwraca wartość typu int. Wartość 0 oznacza prawidłowe wykonanie funkcji, inne wartości - błąd. Dodatkowo w zmiennej [allegro\\_error](http://www.allegro.cc/manual/4/allegro_error) przechowywana jest tekstowa informacja o ostatnim błędzie.

Do wyświetlania komunikatów (np. o błędzie) można wykorzystać funkcję allegro message(const char \*text\_format, ...), która wyświetla okno z tekstem podanym jako parametr (w systemach, w których nie ma możliwości utworzenia okna, tekst jest wyświetlany na konsoli tekstowej). Sposób tworzenia komunikatu jest identyczny jak w funkcji printf() języka C.

przykład:

```
if(allegro_init()!=0){
 allegro message("Wystapil blad przy inicjalizacji biblioteki.\n%s", allegro error);
exit(1);
```
}

# **Obsługa klawiatury**

Biblioteka Allegro, jak można było zauważyć w przykładowym programie, posiada zaimplementowaną obsługę klawiatury. W celu jej włączenia należy na początku programu wywołać funkcję [install\\_keyboard\(](http://www.allegro.cc/manual/4/install_keyboard)), która podmienia standardową procedurę przerwania na własna. Z tego względu, w przypadku gdy nie korzystamy z funkcji allegro exit(), należy zawsze pod koniec programu usunąć obsługę klawiatury za pomocą [remove\\_keyboard\(](http://www.allegro.cc/manual/4/remove_keyboard)).

Wartość wciśniętego klawisza można odczytać za pomocą funkcji [readkey\(](http://www.allegro.cc/manual/4/readkey)), która zwraca wynik typu int. Wartość ta zawiera w sobie zarówno kod ASCII znaku (w młodszych bajtach) jak również tzw. scancode (w starszych bajtach). Podczas odczytywania wartości należy odpowiednio wyzerować najstarsze bity lub przesunąć starsze bity na młodsze. Scancode jest zdefiniowaną w bibliotece wartością klawisza w postaci KEY\_NAZWA, np. KEY\_ESC. Wszystkie kody można znaleźć w pliku *allegro/keyboard.h*.

### **Przykład odczytania znaku za pomocą kodu ASCII:**

**if** ((readkey() &  $0xff$ ) == 27) allegro message("Wciśnięto klawisz ESC. \n");

#### **Przykład odczytania znaku za pomocą scancode:**

**if** ((readkey() >> 8) == KEY\_ESC) allegro\_message("Wciśnięto klawisz prawej strzałki. \n");

#### **Inne przydatne funkcje:**

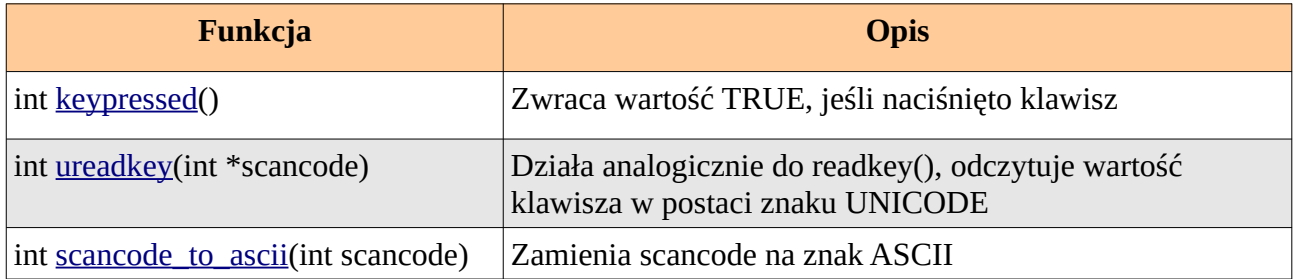

## **Kompilacja**

#### *Linux:*

W celu wykrycia jakie flagi należy dodać podczas kompilacji, najlepiej jest użyć programu allegroconfig.

np.

### **ręczna kompilacja:**

g++ main.cpp -o main `allegro-config --cflags` `allegro-config --cppflags` `allegro-config --libs`

### **IDE Code::Blocks:**

*Project->Build options, zakładka Compiler settings->Other options* dodać: `allegro-config --cflags`

`allegro-config --cppflags`

zakładka *Linker settings->Other linker options* dodać: `allegro-config --libs`

### *Windows:*

Należy pobrać archiwum *Allegro.4.2.2.win32.zip* z Achillesa i rozpakować je. Po rozpakowaniu skopiować zawartość folderów include oraz lib do folderów include i lib Code::Blocks'a (standardowo: *C:\Program Files\CodeBlocks\MinGW*). Z folderu bin należy skopiować plik *alleg42.dll* do *C:\WINDOWS\system32*.

Następnie w celu kompilacji należy dodać w:

*Project->Build options, zakładka Linker settings->Other linker options*  plik **liballeg.a** oraz **liballeg\_s.a (w tej kolejności)** znajdujący się w folderze lib (standardowo w: *C:\Program Files\CodeBlocks\MinGW\lib)*.

# **Przydatne strony:**

<http://alleg.sourceforge.net/> [http://wiki.allegro.cc/index.php?title=Allegro\\_4\\_Tutorial](http://wiki.allegro.cc/index.php?title=Allegro_4_Tutorial) <http://www.allegro.cc/manual/4/> <http://www.codeblocks.org/>*- IDE, z którego będziemy korzystali na laboratoriach*

## *2 Zadania do wykonania*

- 1. Przetestować ustawienia trybu graficznego biblioteki Allegro.
- 2. Napisać program, który narysuje podstawowe figury geometryczne (prostokąt, trójkąt, okrąg), zgrupowane w środku ekranu i obramowane prostokątem stworzonym z linii. Wykorzystać atrybuty w oraz h zmiennej screen.
- 3. Napisać program, który rysuje na ekranie odcinki, okręgi, trójkąty i prostokąty o wylosowanych parametrach współrzędnych w losowym kolorze.